# **Configure Rollback on SFTD When SFMC Not Reachable**

### **Contents**

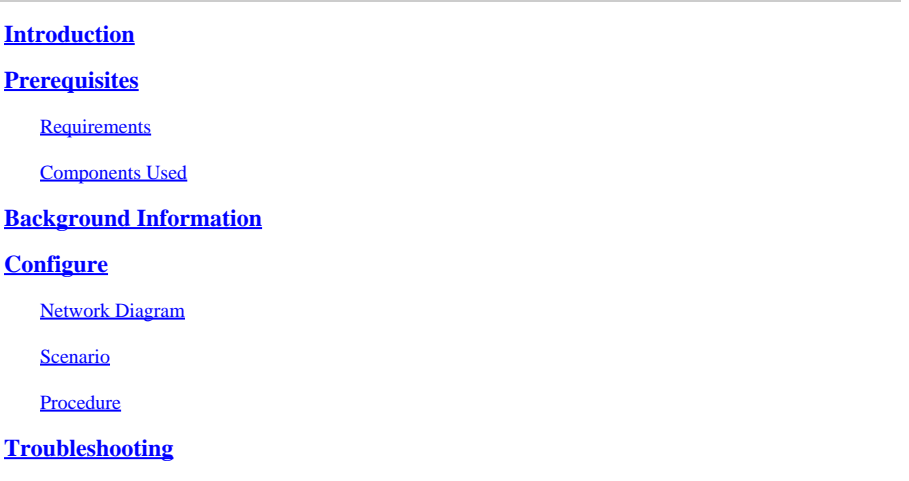

### <span id="page-0-0"></span>**Introduction**

This document describes how to rollback a deployment change from the Secure SFMC that affects the connectivity to SFTD.

## <span id="page-0-1"></span>**Prerequisites**

### <span id="page-0-2"></span>**Requirements**

The use of this feature is supported on Secure FirePOWER Threat Detection® version 6.7 onwards.

Cisco recommends that you have knowledge of these topics:

- Secure Firewall Management Center (SFMC®) configuration
- Cisco Secure FirePOWER Threat Defense (SFTD) configuration

#### <span id="page-0-3"></span>**Components Used**

- Secure Firewall Management Center for VMware version 7.2.1
- Secure Firepower Threat Defense for VMware version 7.2

The information in this document was created from the devices in a specific lab environment. All of the devices used in this document started with a cleared (default) configuration. If your network is live, ensure that you understand the potential impact of any command.

### <span id="page-0-4"></span>**Background Information**

There are scenarios where the communication to SFMC, SFTD, or between SFMC and SFTD is lost when a deployment change affects the network connectivity. You can roll back the configuration on the SFTD to the last-deployed configuration to restore the management connectivity.

Use the **configure policy rollback** command to roll back the configuration on the threat defense to the lastdeployed configuration.

**Note**: The **configure policy rollback** command was introduced in version 6.7

See the guidelines:

- Only the previous deployment is available locally on the threat defense; you cannot roll back to any earlier deployments.
- Rollback is supported for high availability from management center 7.2 onwards.
- Rollback is not supported for clustering deployments.
- The rollback only affects configurations that you can set in the management center. For example, the rollback does not affect any local configuration related to the dedicated Management interface, which you can only configure at the threat defense CLI. Note that if you changed data interface settings after the last management center deployment using the **configure network management-datainterface** command, and then you use the rollback command, those settings are not be preserved; they roll back to the last deployed management center settings.
- UCAPL/CC mode cannot be rolled back.
- Out-of-band SCEP certificate data that was updated during the previous deployment cannot be rolled back.
- During the rollback, connections can drop because the current configuration is cleared.

### <span id="page-1-0"></span>**Configure**

#### <span id="page-1-1"></span>**Network Diagram**

This document uses this network setup:

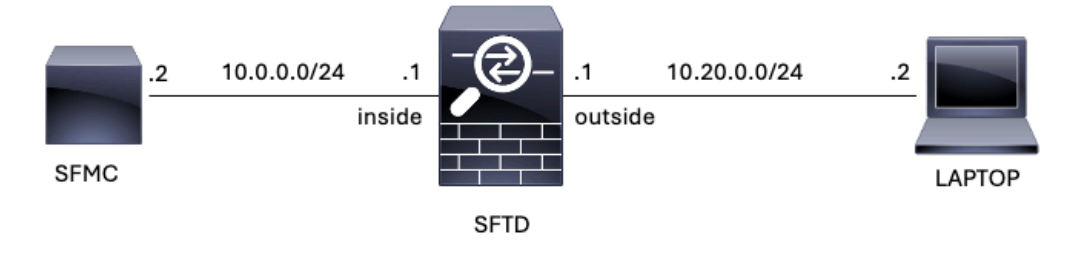

<span id="page-1-2"></span>*Image 1. Diagram*

#### **Scenario**

In this configuration, SFTD is managed by the SFMC using the Firewall inside interface, there is a rule that allows the reachability from the Laptop to the SFMC.

#### <span id="page-1-3"></span>**Procedure**

Step 1. The rule named **FMC-Access** was disabled on the SFMC, after deployment, the communication

#### from the Laptop to the SFMC is blocked.

| Firewall Management Center<br>Ļđ<br>Policies / Access Control / Policy Editor                                                                                                    |                                  |                 |            | Overview                  | Analysis                | Policies         | Devices | Objects<br>Integration |                 |                             |                       |                                 | $\alpha$<br>Deploy                          | ☆               | $\bullet$  | admin <b>v</b> |  | cites SECURE |                     |
|----------------------------------------------------------------------------------------------------|----------------------------------|-----------------|------------|---------------------------|-------------------------|------------------|---------|------------------------|-----------------|-----------------------------|-----------------------|---------------------------------|---------------------------------------------|-----------------|------------|----------------|--|--------------|---------------------|
| $\bigcap$ ACP-FTD<br>Try New UI Layout <b>DI</b> Analyze Hit Counts<br>Cancel<br><b>Enter Description</b>                                                                                                    |                                  |                 |            |                           |                         |                  |         |                        |                 |                             |                       |                                 |                                             |                 |            |                |  |              |                     |
| Inheritance Settings   Policy Assignments (1)<br>Prefilter Policy: Default Prefilter Policy<br>Rules<br><b>HTTP Responses</b><br><b>Identity Policy: None</b><br>Security Intelligence<br>Advanced<br><b>SSL Policy: None</b><br>Logging |                                  |                 |            |                           |                         |                  |         |                        |                 |                             |                       |                                 |                                             |                 |            |                |  |              |                     |
| <b>Y</b> Search Rules<br><b>Filter by Device</b><br>X [                                                                                                    |                                  |                 |            |                           |                         |                  |         |                        |                 |                             | Show Rule Conflicts @ |                                 | + Add Category                              |                 |            | + Add Rule     |  |              |                     |
|                                                                                                    | Name                             | Source<br>Zones | Dest Zones | Source<br><b>Networks</b> | Dest<br><b>Networks</b> | <b>VLAN Tags</b> | Users   | Applications           | Source<br>Ports | Dest Ports                  | <b>URLs</b>           | Source<br>Dynamic<br>Attributes | Destination<br>Dynamic<br><b>Attributes</b> | Action          |            | 喝意喝酒回          |  | ■ ■ ☆        |                     |
|                                                                                                    | $\sim$ Mandatory - ACP-FTD (1-2) |                 |            |                           |                         |                  |         |                        |                 |                             |                       |                                 |                                             |                 |            |                |  |              |                     |
|                                                                                                    | FMC-Access<br>(Disabled)         | outside         | inside     | Arry                      | 10.0.0.2                | Any              | Any     | Any                    | Any             | SSH<br><b>HTTPS</b>         | Arry.                 | Any                             | Any                                         | $\bullet$ Allow | 595.3回目0/1 |                |  |              |                     |
| $\overline{2}$                                                                                                    | FMC DMZ                          | dmz             | inside     | Any                       | 10.0.0.2                | Any              | Any     | Any                    | Any             | <b>MITP'S</b><br><b>SSH</b> | Any                   | Any                             | Any:                                        | <b>O</b> Allow  | 595名四日     |                |  |              | $0$ / $\rightarrow$ |
| $\vee$ Default - ACP-FTD (-)<br>There are no rules in this section. Add Rule or Add Category                                                                                                    |                                  |                 |            |                           |                         |                  |         |                        |                 |                             |                       |                                 |                                             |                 |            |                |  |              |                     |
|                                                                                                    |                                  |                 |            |                           |                         |                  |         |                        |                 |                             |                       |                                 |                                             |                 |            |                |  |              |                     |

*Image 2. The Rule that Allows SFMC Reachability Disabled*

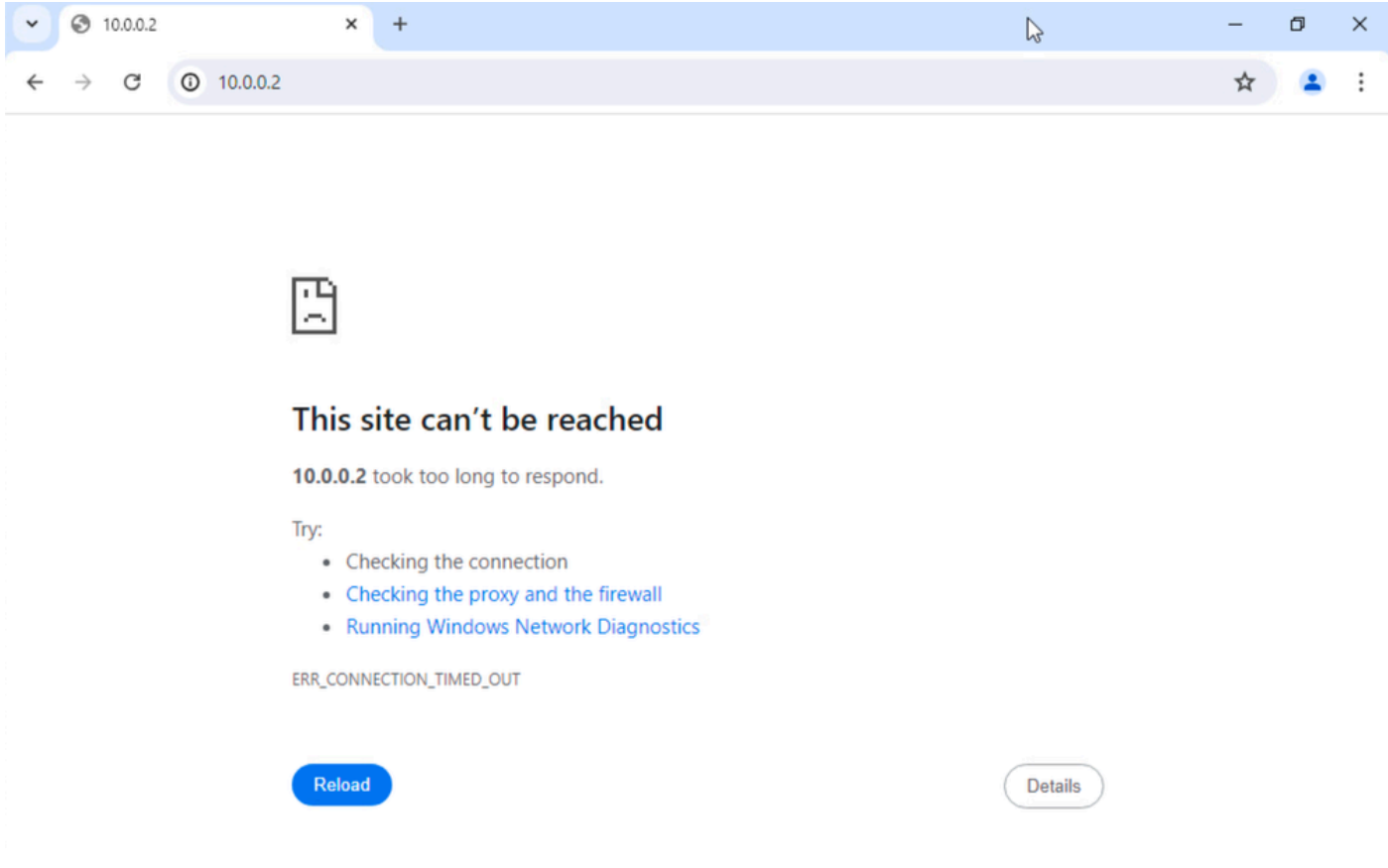

*Image 3. SFMC Reachability from Laptop not Working*

#### Step 2. Log in to the SFTD via SSH or console, then use the **configure policy rollback** command.

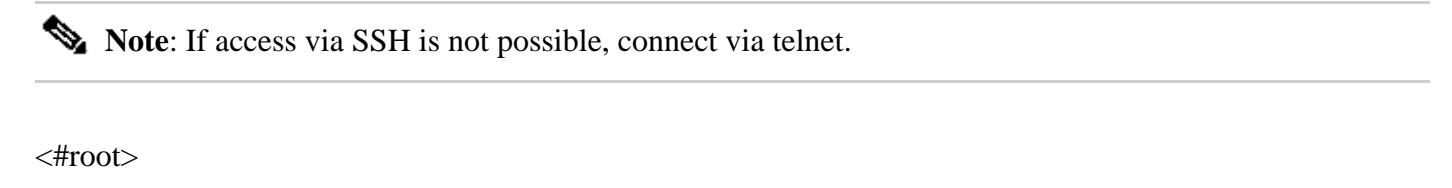

```
>
```

```
configure policy rollback
```
---------------------------------------------------------------------------------------------

[Warning] Perform a policy rollback if the FTD communicates with the FMC on a data interface, and it ha and you want to perform a policy rollback for other purposes, then you should do the rollback on the FM

Checking Eligibility .... ============= DEVICE DETAILS ============= Device Version: 7.2.0 Device Type: FTD Device Mode: Offbox Device in HA: false Device in Cluster: false Device Upgrade InProgress: false ========================================== Device is eligible for policy rollback

This command will rollback the policy to the last deployment done on Jul 15 20:38. [Warning] The rollback operation will revert the convergence mode. Do you want to continue (YES/NO)?

Step 3. Write the word **YES** to confirm the rollback of the last deployment, then wait until the rollback process ends.

<#root>

Do you want to continue (YES/NO)?

**YES**

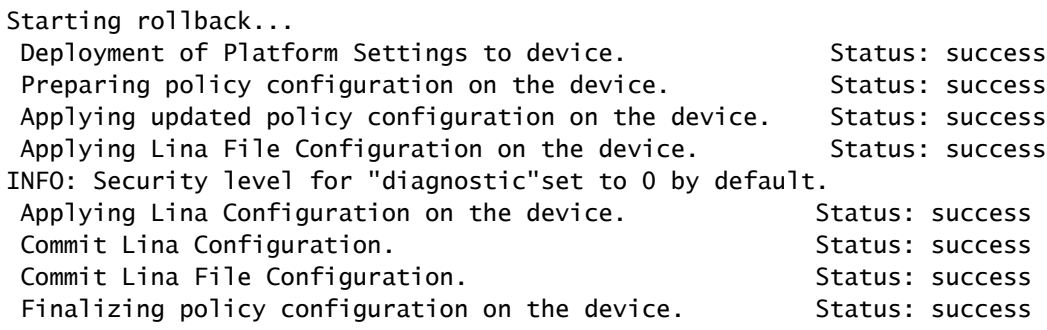

============================================

**POLICY ROLLBACK STATUS: SUCCESS**

============================================

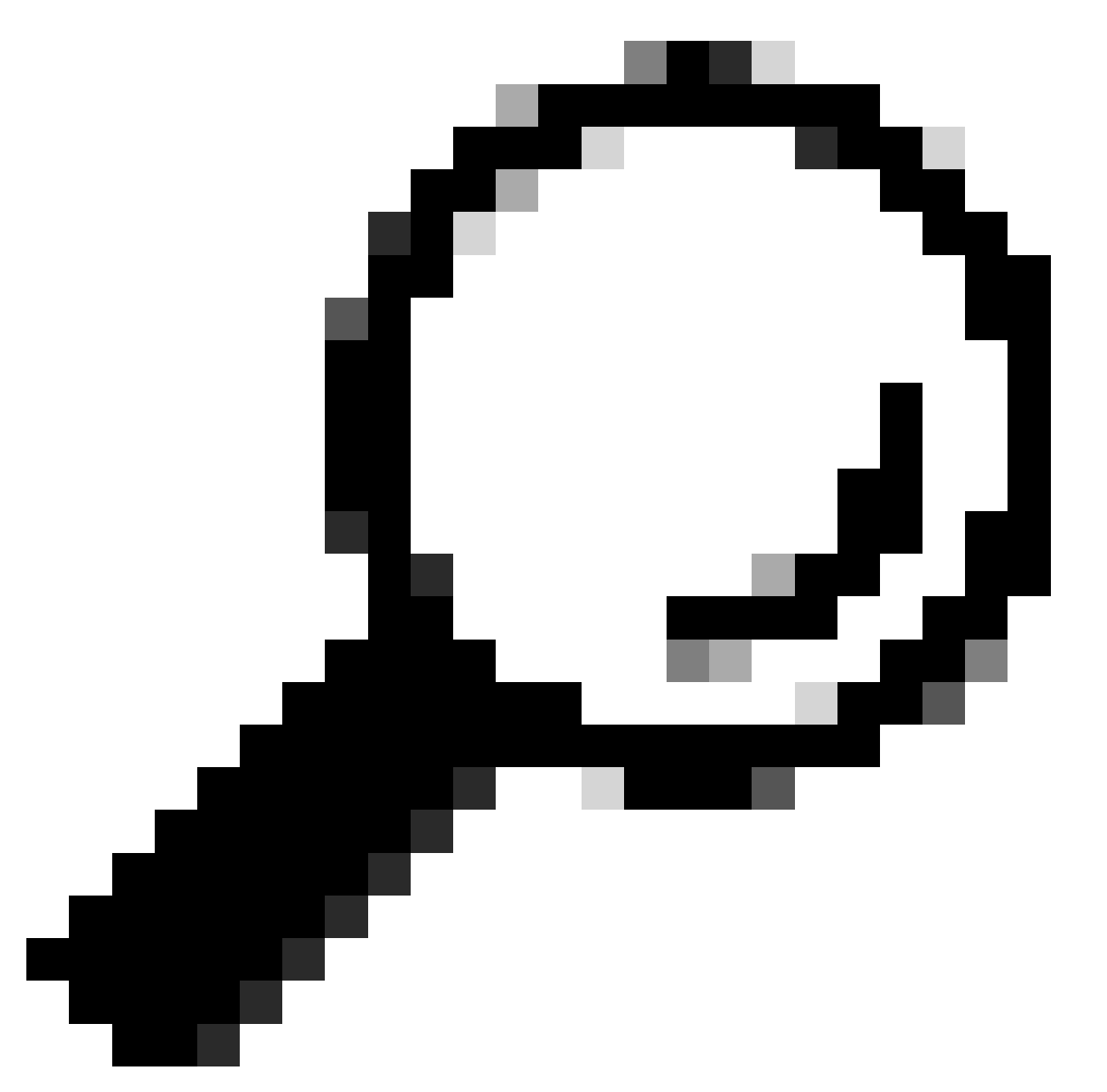

**Tip**: In case rollback fails, contact Cisco TAC

Step 4. After the rollback, confirm the SFMC reachability. The SFTD notifies the SFMC that the rollback was completed successfully. In the SFMC, the deployment screen shows a banner stating that the configuration was rolled back.

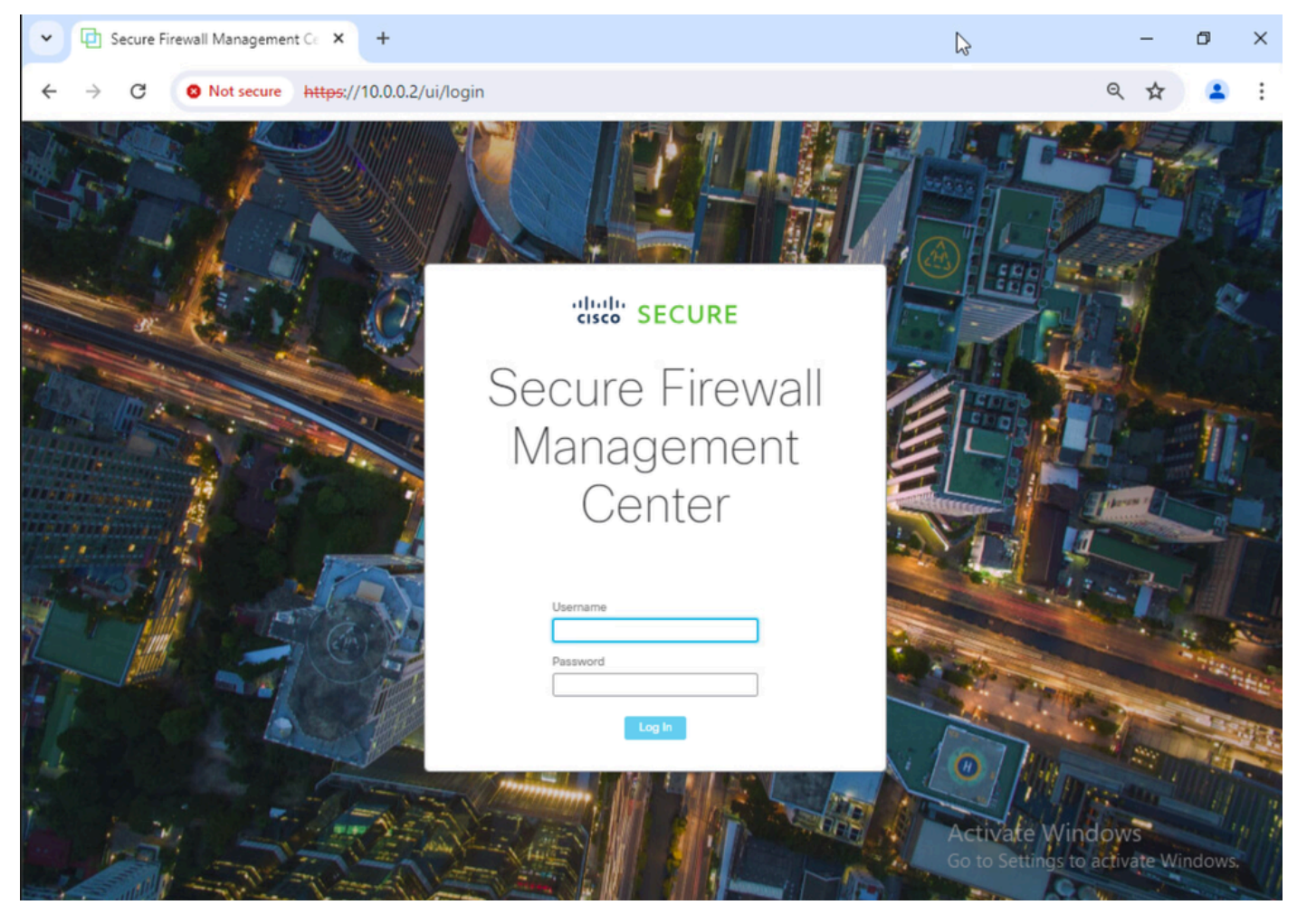

*Image 4. SFMC Reachability from Laptop Restored*

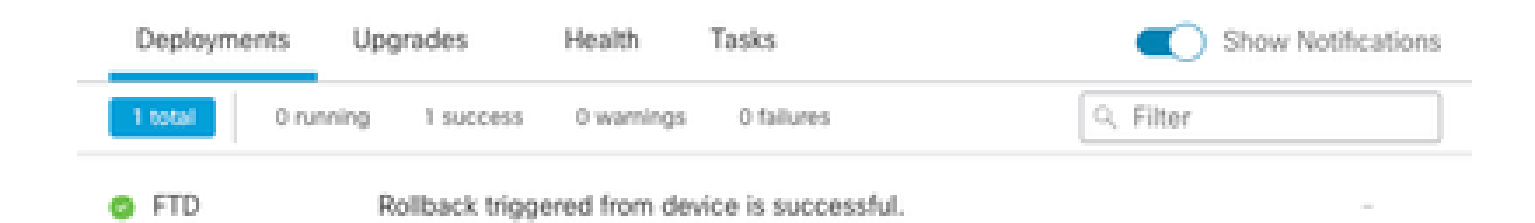

Show deployment history

*Image 5. SFMC Message Confirming Rollback from SFTD*

Step 5. When SFMC access is restored, resolve the SFMC configuration issue and redeploy.

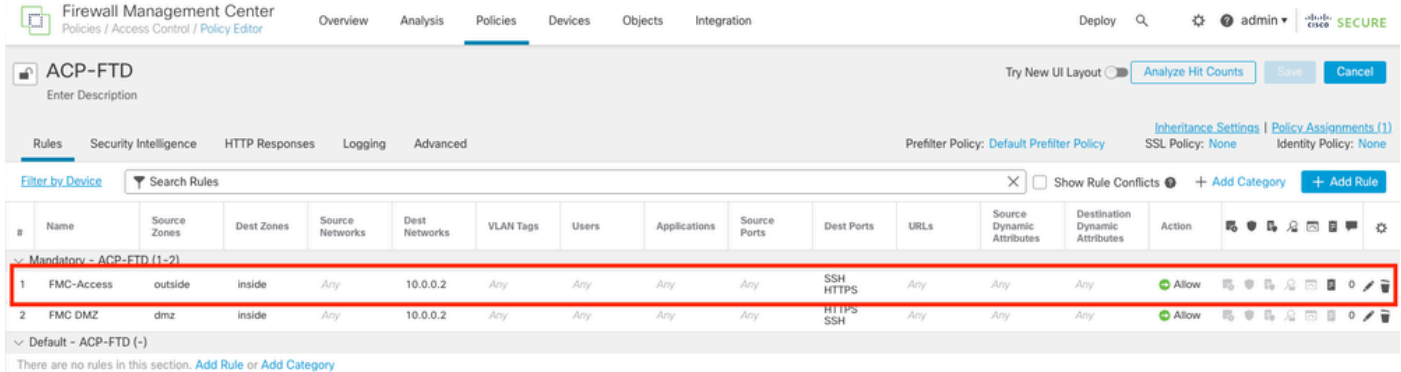

<span id="page-6-0"></span>*Image 6. Revert the Changes*

### **Troubleshooting**

In case rollback fails, contact Cisco TAC, for additional issues during the process please review the next article:

• [Deployment Rollback](https://www.cisco.com/c/en/us/td/docs/security/firepower/70/configuration/guide/fpmc-config-guide-v70/policy_management.html#Cisco_Concept.dita_44f4e6ea-cdb6-41e7-974a-2573b51e3825)